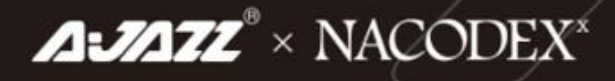

# AK873 Wired DIY Mechanical Keyboard

User Manual

## 一、**Backlight Adjustable: 22 Lighting Effects**

FN+INSERT: Lighting switch,including 4 lighting effects FN+DELETE: Lighting switch,including 4 lighting effects FN+HOME: Lighting switch,including 4 lighting effects FN+PGUP: Lighting switch,including 4 lighting effects FN+PGDN: Lighting switch,including4 lighting effects FN+SCROLL: Lighting switch,including 2 lighting effects FN+UP: Brightness++,all indicators flash 3 times when adjusted to the limitgear FN+DOWN: Brightness--all indicators flash 3 times when adjusted to the limitgear FN+LEFT: Light effect direction adjustment(Direction to the left) FN+RIGHT: Light effect direction adjustment(Direction to the right) FN+-: Light speed-, the backlight flashes 3 times at the limit FN+=+:Light speed+,the backlight flashes 3 times at the limit

#### 二、**The FN+END Key Combination Turns On The Backlight Recording Mode:**

- 1. Press FN+4~5(2 sets of custom lights, 1~3 have 3 sets of backlight);
- 2. Press FN+END to enter the light recording mode(The indicator light flashes);
- 3. Enter the lighting recording content that the user needs;
- 4. After recording,press FN+END to save the content.

**5.Clear Light Recording:Reset to clear the light recording.**

## 三、**To Enable Macro Mode:**

1. Press the FN+\|key combination,the lights of numbers 1-5 are flashing;

2. Press any group of numbers 1-5 to select the macro key;

3. Enter the content of the macro key required by the user;

4. Press FN+\|again to save the macro content;

5. Press FN+left WIN to turn off the WIN key function,and the macro can be played at this time.

**Note: When the WIN key is turned on, the keyboard enters the normal use state, and when the WIN key is turned off, the keyboard enters the macro use state.**

**3. Clear Macro: Reset to clear the macro.**

You can perform custom programming directly on the keyboard through the above steps, or you can perform custom programming by installing the driver software.

### 四、**FN Keys Functions**

FN+F1: Multimedia Player FN+F2: Volume Down FN+F3: Volume Up FN+F4: Mute FN+F5: Stop Playing FN+F6: Previous Song FN+F7: Play/Pause FN+F8: Next Song FN+F9: Mail FN+F10: Web home FN+F11: My Computer FN+F12: Calculator FN+W: WASD/up,down, left and right, and switch each other FN+Left WIN:Windows & APP lock **FN+ESC: Press and hold for 3 seconds to release, enter F1/F3/F5 in sequence to restore**

**default settings**